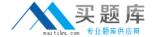

# HP Exam HP0-J25

# **HP StorageWorks AIS 2008 Delta Exam**

Version: 5.0

[ Total Questions: 70 ]

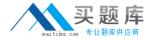

#### Topic 0, A

Α

# Question No : 1 - (Topic 0)

Which critical events does the Device Specific Module (DSM) impact? (Select three.)

- A. error handling
- **B.** bus initialization
- C. request handling
- **D.** device initialization
- E. OS kernel interface
- F. plug and play interface

Answer: A,C,D

# Question No : 2 - (Topic 0)

On an EVA, which event log file is used to log disk shelf events?

- **A.** Controller Event log file
- B. Hardware Event log file
- C. Storage Cell Event log file
- D. Management Event log file

**Answer: A** 

# Question No: 3 - (Topic 0)

Which controller components of an EVA4400 are customer replaceable?

- A. only cache batteries
- B. the entire shelf as one unit
- **C.** all components that are available as spare parts
- **D.** all components you can replace without opening the shelf

**Answer: C** 

# Question No: 4 - (Topic 0)

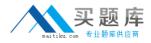

What can you use to display performance data provided by the EVA?

- A. SIM
- B. SSSU.exe
- C. Command View EVA
- **D.** performance monitor of the Microsoft Windows operating system

**Answer: D** 

### Question No: 5 - (Topic 0)

Which types of spares are available in an MSA2000? (Select three.)

- A. vdisk spare
- B. array spare
- C. global spare
- D. default spare
- E. dynamic spare
- F. dedicated spare

Answer: A,C,E

#### Question No: 6 - (Topic 0)

Which MSA2000 feature disables cache mirroring in active-active mode and might improve the I/O performance?

- **A.** write-back cache mode (WBCM)
- B. write-through cache mode (WTCM)
- **C.** super-sequential cache mode (SSCM)
- **D.** independent cache performance mode (ICPM)

**Answer: D** 

# Question No: 7 - (Topic 0)

How do you acquire management access to fabric switches?

- A. through the FCIP link
- B. by using SmartStart EVA

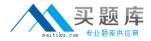

- **C.** by using a Telnet connection
- D. through Command View EVA

**Answer: C** 

#### Question No:8 - (Topic 0)

You are starting Command View EVA by using the SmartStart EVA CD to manage a storage system. Which statement is correct?

- **A.** You must enable the Advanced mode in SmartStart EVA and right-click on the storage system icon.
- **B.** You must specify the IP address of the management server and select the storage system to manage within Command View EVA.
- **C.** You must specify only the name of the storage system; SmartStart EVA will automatically locate and start Command View EVA for this system.
- **D.** You must start Command View EVA from the SmartStart EVA CD without installation and select the storage system to manage within Command View EVA.

**Answer: B** 

#### Question No: 9 - (Topic 0)

When you add disks to a disk group on an EVA4400, what is a best practice to maintain redundancy to multiple disk failures?

- A. multiples of 2
- B. multiples of 6
- C. multiples of 8
- D. multiples of the number of disk shelves

**Answer: C** 

#### Question No : 10 - (Topic 0)

On an EVA4400, what is a requirement for a fully allocated snapshot in relation to its source?

**A.** It must be located in the same disk group.

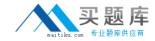

- **B.** It must be located in a different disk group.
- **C.** It must be assigned to a higher redundancy level.
- **D.** It must be assigned to the same redundancy level.

**Answer: A** 

# Question No : 11 - (Topic 0)

On an EVA4400, where can you specify the algorithm used to distribute the load across the storage controller host ports?

- A. MPIO manager
- B. device manager
- C. host property page
- D. MPIO Device Specific Module (DSM)

**Answer: A** 

# Question No: 12 - (Topic 0)

What is the status of the battery LED when the HSV300 controller cache is powered by the batteries?

- A. solid green
- B. solid amber
- C. flashing amber
- **D.** fast flashing green

**Answer: C** 

# Question No: 13 - (Topic 0)

What are ways to access the MSA2000 Event Logs? (Select two.)

- **A.** Select Monitor > Status > view Event Log.
- B. Present and mount the maintenance LUN.
- **C.** Click the Event Log icon in the system panel.
- **D.** Browse to https://<MSA\_name>:2381/EventLog.
- **E.** Dump the Event Log through the serial adapter cable.